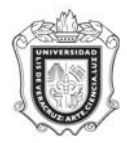

UNIVERSIDAD VERACRUZANA Unidad del Sistema Integral de Información Universitaria Módulo Estudiantes

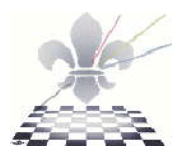

## **FORMA DE CONSULTA DE ASPIRANTES INDÍGENAS**

## **SWIASIN**

**Objetivo:** Presentar una forma en donde se presente la información de cómo se comporto el registro por Internet de los aspirantes y/o alumnos que se hayan identificado como Indígenas en el proceso de admisión, así como la etnia a la que pertenecen.

**Responsable de ejecutar**: Responsable de la Dependencia Académica y/ o El Supervisor de Estudiantes.

**Consideraciones***:* La forma desplegara la información del proceso de admisión que se solicite.

Instrucciones:

**Paso 1**: Ingresar a la forma SWIASIN.

Ingresar a la forma SWIASIN, mediante el Acceso Directo que aparece en la pantalla principal del sistema y presionar la tecla enter.

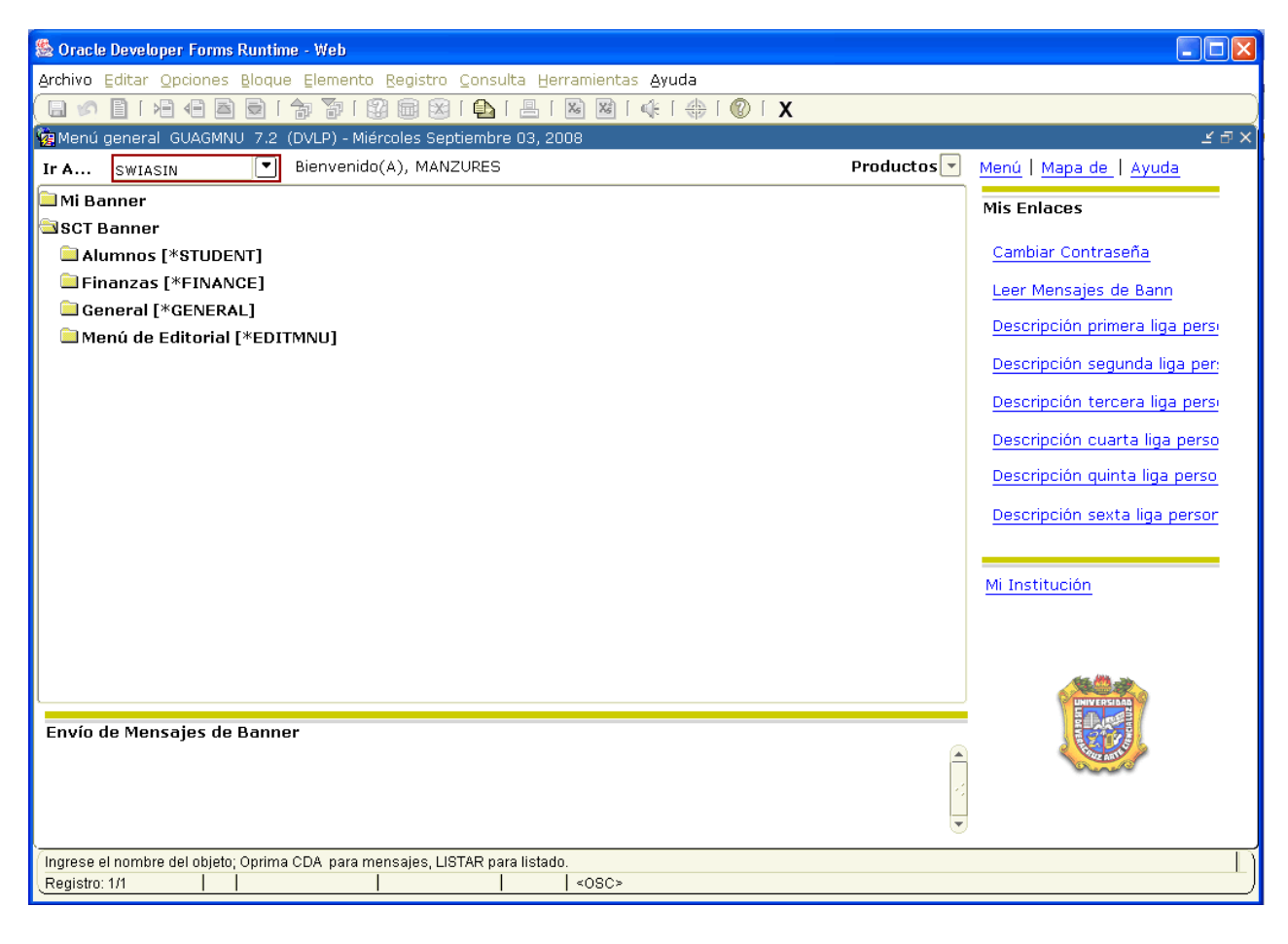

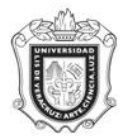

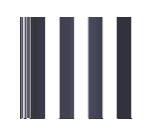

**Paso 2**: Ingresar valores.

- 1. En el espacio que pertenece a **Periodo,** anotar el código del periodo para el cual se va a ejecutar la consulta.
- 2. En el espacio que pertenece a **Área,** anotar el código que corresponda de acuerdo al programa.
- 3. En el espacio que pertenece a **Campus,** anotar el código que corresponda de acuerdo al campus donde se imparte la carrera.
- 4. En el espacio que pertenece a **Nivel,** anotar el código del nivel al que pertenece el programa.
- 5. En el espacio que pertenece a **Programa,** anotar el código del programa correspondiente.

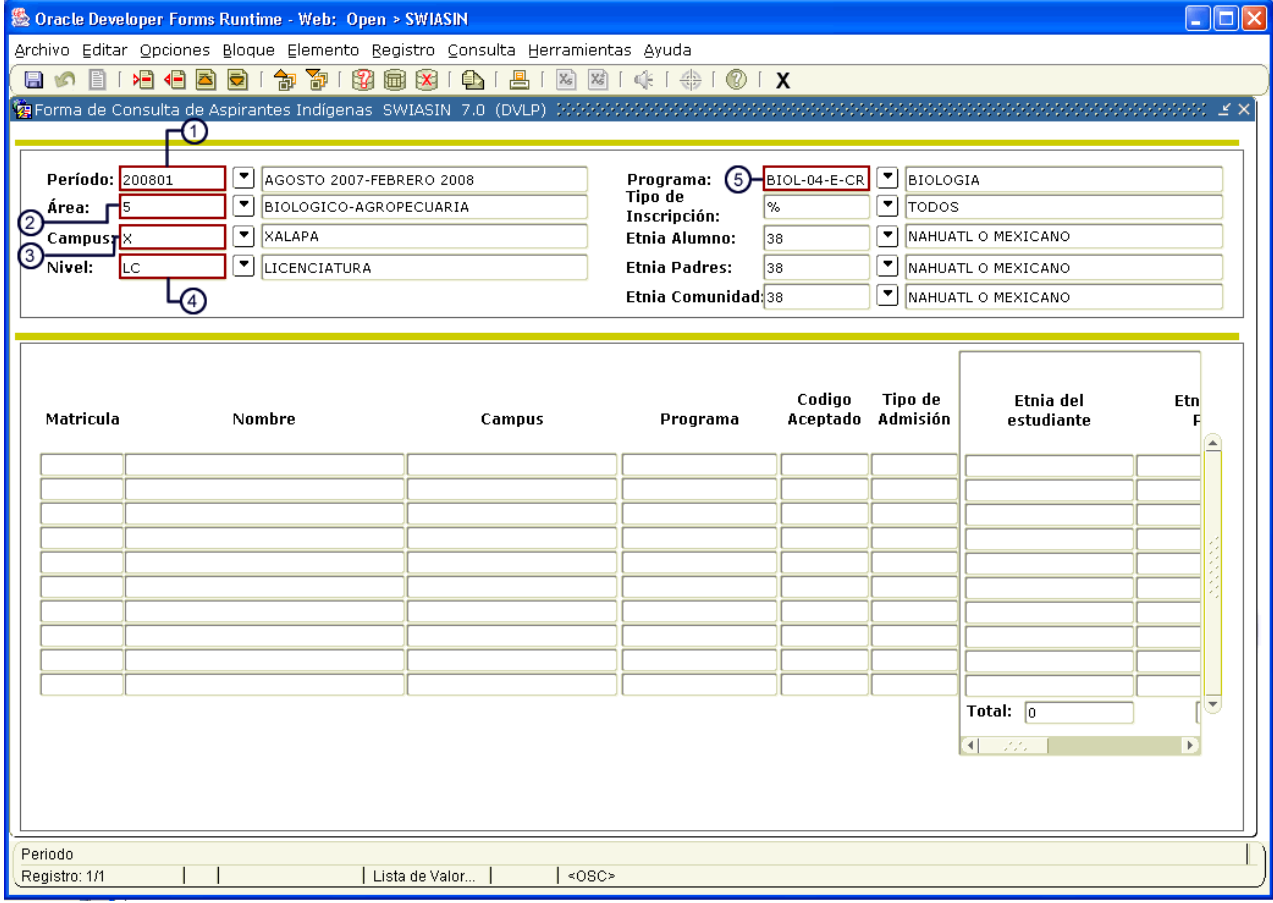

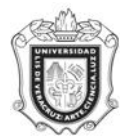

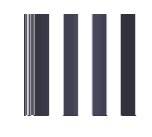

- 6. En el espacio que pertenece a **Tipo de Inscripción,** anotar el tipo de inscripción que desee consultar, o en su caso anotar el signo de % si quiere generar para todos los tipos.
- 7. En el espacio que pertenece a **Etnia del Alumno,** anotar el código correspondiente de la Etnia a la que pertenece el alumno.
- 8. En el espacio que pertenece a **Etnia de los Padres,** anotar el código que corresponda a la Etnia de los padres del alumno.
- 9. En el espacio que pertenece a **Etnia de la Comunidad,** anotar el código que corresponda a la Etnia de la comunidad.  $\sim$

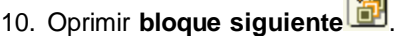

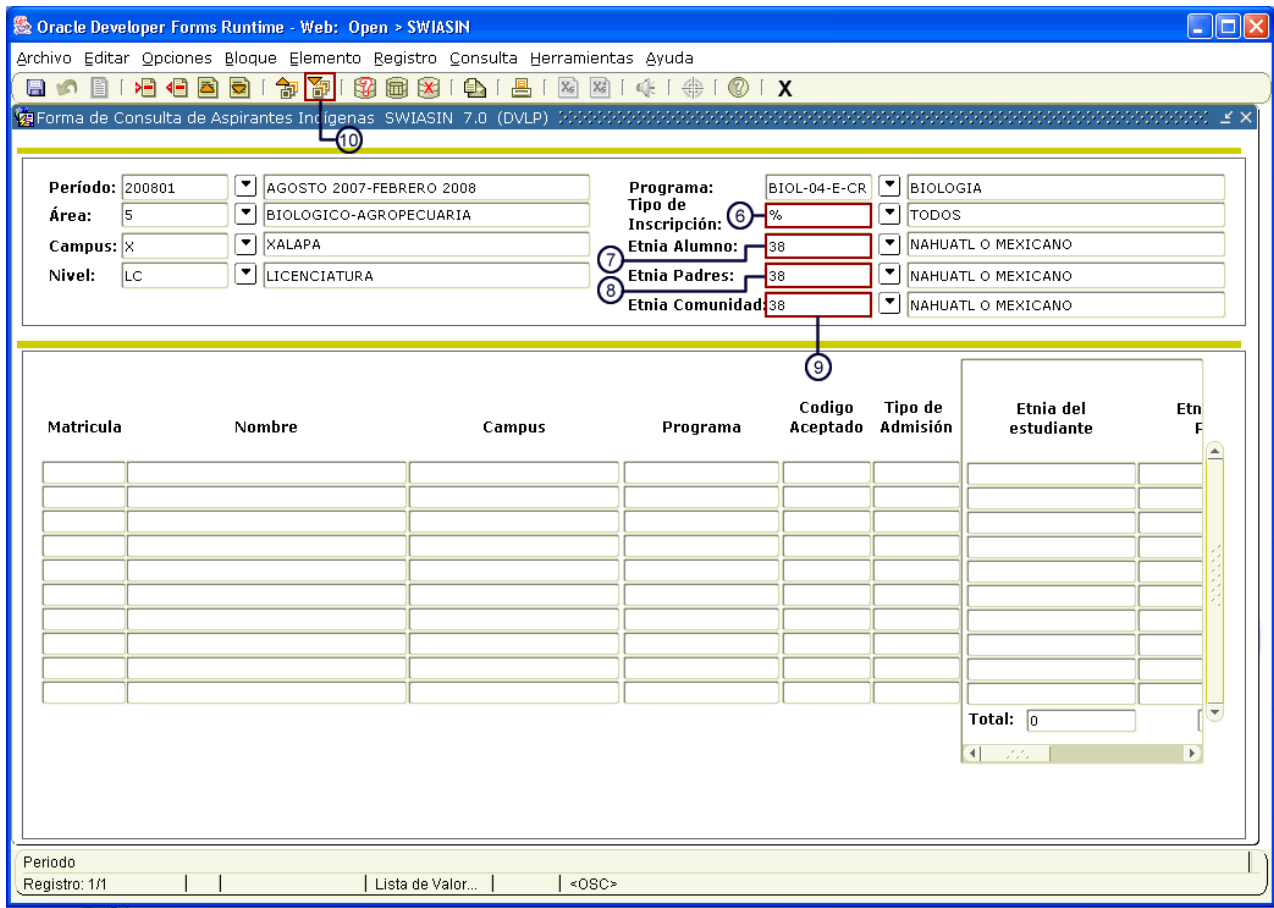

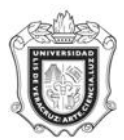

## **UNIVERSIDAD VERACRUZANA Unidad del Sistema Integral de Información Universitaria Módulo Estudiantes**

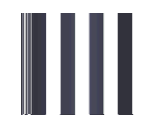

## Se desplegará la información correspondiente.

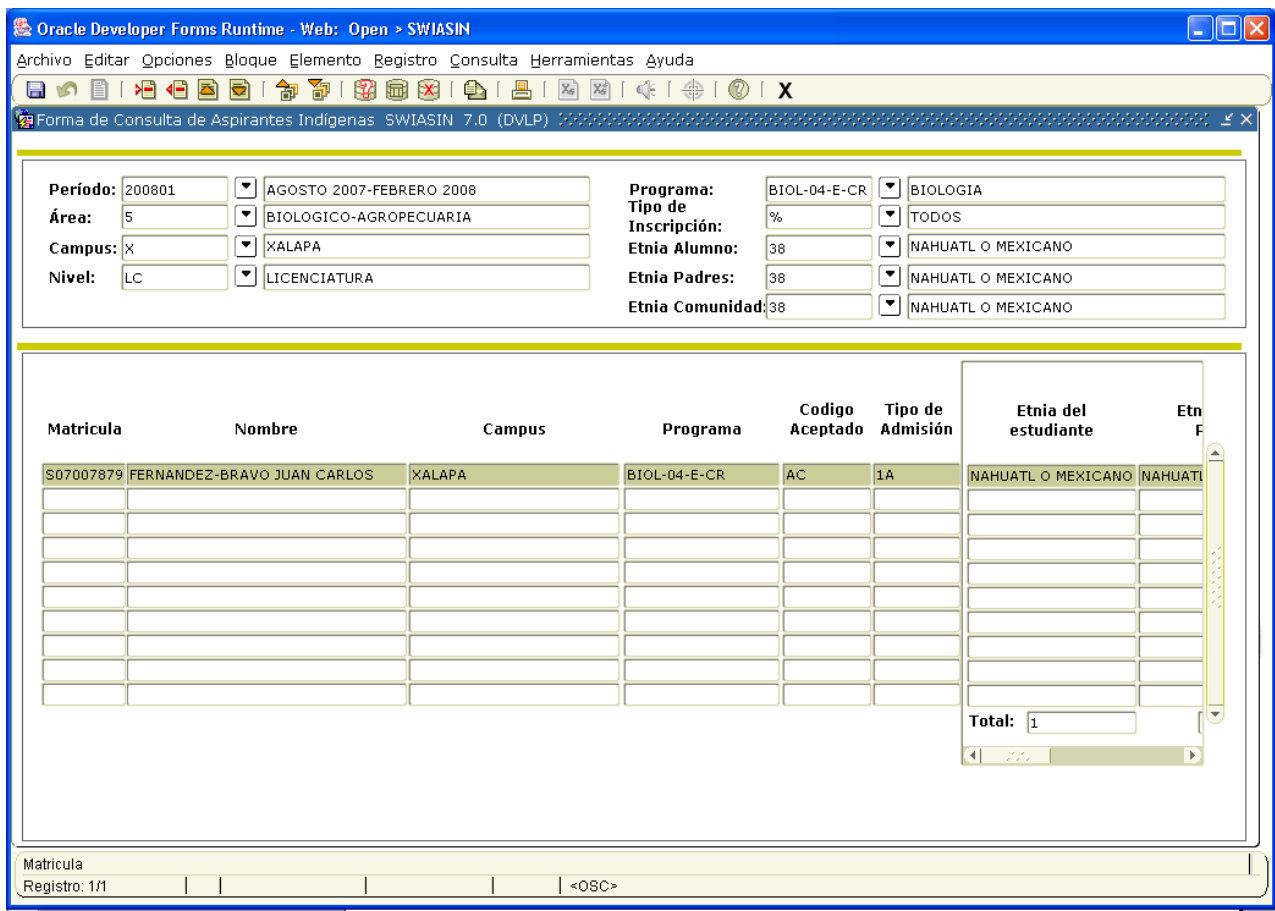